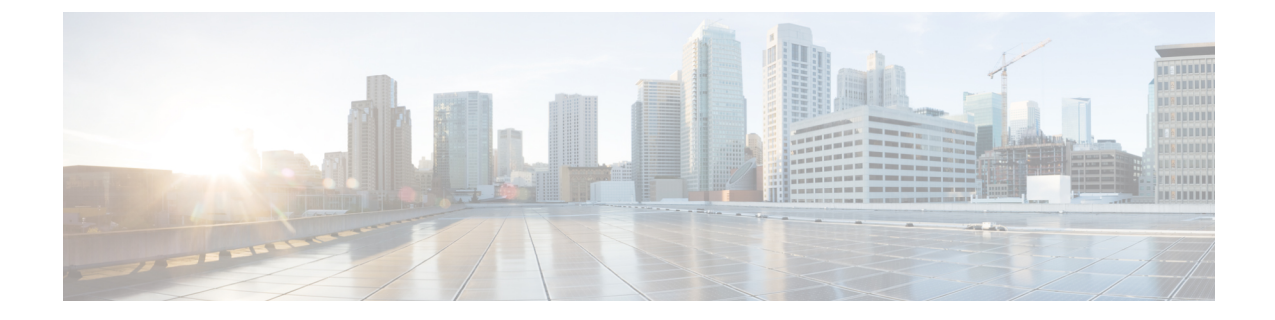

# インストール後のタスク

この章は、次の項で構成されています。

(注)

- cloud-init day-0コンフィギュレーションファイルを変更する場合は、[編集しない (do not edit) ] メッセージを無視することをお勧めします。
	- ESC [パスワードの変更](#page-0-0) (1 ページ)
	- Cisco Elastic Services Controller [での着脱可能な認証モジュール\(](#page-5-0)PAM)サポートの設定 ( 6 [ページ\)](#page-5-0)
	- Cisco Elastic Services Controller を ID [管理クライアントとして](#page-7-0) 設定 (8 ページ)
	- REST [要求の認証](#page-9-0) (10 ページ)
	- OpenStack [ログイン情報の設定](#page-12-0) (13 ページ)
	- ESC [仮想マシンの再設定](#page-18-0) (19 ページ)
	- ESC [設定と他のインストール後操作の確認](#page-22-0) (23 ページ)
	- ESC [ポータルへのログイン](#page-24-0) (25 ページ)

## <span id="page-0-0"></span>**ESC** パスワードの変更

初回ログイン時には、デフォルトのパスワードを強制的に変更する必要があります。ポータル では、この手順をバイパスすることはできず、デフォルトのパスワードを変更するまでこの ページに戻ります。パスワードを初めて変更した後、このセクションで説明されている手順を 使用してパスワードを変更できます。また、ユーザが複数のブラウザまたはタブを持っている 場合、または同じユーザが 2 台以上のコンピュータからログインしている場合、ユーザの 1 人 がパスワードを変更すると、全員がログオフされ、新しいパスワードを再入力するように求め られます。ユーザセッションの有効期限は 1 時間であるため、ユーザがポータルで 1 時間アク ティブでない場合、ポータルはセッションを期限切れにし、ユーザは再ログインする必要があ ります。パスワードを忘れた場合は、パスワードを更新したり、ランダムに生成したりするこ ともできます。

ここでは、パスワードを変更する方法について説明します。

REST の例:

sudo escadm rest set --username {USERNAME} --password {PASSWORD} ETSI の例: sudo escadm etsi set --rest user {USERNAME: PASSWORD}

## コマンドライン インターフェイスを使用した **ConfD Netconf/CLI** 管理者 パスワードの変更

ESC をインストールした後、Confd 管理者パスワードを変更するには、次の手順を実行しま す。

ESC リリース 5.4 以降では、confd\_cli などの confd コマンドを実行できません。*confd\_cli -u admin* は、*ssh admin@localhost -p 2024* コマンドに置き換えられます。

ESC のインストールの詳細については、『QCOW イメージを使用した Cisco Elastic Services Controller のインストール』を参照してください。

管理者アカウントの confD cli にアクセスするには、次の手順を実行します。

admin@esc\$ ssh admin@localhost -p 2024 admin@localhost's password: \*\*\*\*\*

admin connected from 127.0.0.1 using ssh on esc admin@esc>

#### 手順

#### ステップ **1** ESC VM にログインします。

\$ ssh USERNAME@ESC\_IP

ステップ2 管理者ユーザに切り替えます。

[admin@esc-ha-0 esc]\$ sudo bash [sudo] password for admin:

#### ステップ **3** ConfD CLI をロードします。

\$ /opt/cisco/esc/confd/bin/ssh admin@localhost -p 2024

ステップ **4** 新しい管理者パスワードを設定します。

\$ configure \$ set aaa authentication users user admin password <new password>

#### ステップ **5** 変更内容を保存します。

\$ commit

## **ESC** における **ConfD** の読み取り専用ユーザグループの作成

ESC の ConfD は、readonly という名前の新しいグループを導入することで強化されています。 読み取り専用グループのメンバーの場合は、情報を取得するだけで、権限を変更することはで きません。

Bootvm のロール名として「readonly」を使用できます。次の例は、ConfD で 2 人のユーザを作 成する方法を示しています。1 つは管理者専用で、もう 1 つは読み取り専用です。

# bootvm.py name-500-105-100 --user confd pass admin:admin --user confd pass readonly:readonly::readonly --user\_pass admin:admin --image ESC-5\_0\_0\_105 --net network

HA A/A では、aa-day0.yaml のグループ名として「readonly」を使用できます。次が例になりま す。

```
confd:
  init aaa users:
  - group: readonly
   name: admin
    passwd: $6$rounds=4096$Ps1JIjKihRTF$fo8XPBxwEHJWWfNiXDnO269rlhAxAhWBc
PBfGnZxy1gM3QMxcN8jJ6guWt9Bu.ZkWdPt3hr0OghO73Wr3iDHb0
```
ESCvmが展開された後に、confdの読み取り専用ユーザを作成することもできます。次の手順 では、「test」という名前の confd 読み取り専用ユーザと「test」というパスワードを作成しま す。

```
[root@name-500-155 admin]# /opt/cisco/esc/confd/bin/ssh admin@localhost -p 2024
admin connected from 127.0.0.1 using console on name-500-155
admin@name-500-155> configure
Entering configuration mode private
[ok][2019-12-06 18:17:39]
[edit]
admin@name-500-155% set aaa authentication users user test uid 9000 gid 9000 password
$0$test homedir /var/confd/homes/test ssh_keydir /var/confd/homes/test/.ssh
[ok][2019-12-06 18:19:15]
[edit]
admin@name-500-155% set nacm groups group readonly user-name test
[ok][2019-12-06 18:19:41]
[edit]
admin@name-500-155% commit
Commit complete.
[ok][2019-12-06 18:19:47]
[edit]
admin@name-500-155%
```
読み取り専用ユーザとして、リモートで ConfD にアクセスすることもできます。

```
name@my-server-39:~$ ssh -p 2024 readonly@172.29.0.57
readonly@172.29.0.57's password:
readonly connected from 172.16.103.46 using ssh on name-500-156
readonly@name-500-156> configure
Entering configuration mode private
[ok][2019-12-13 16:15:33]
[edit]
readonly@name-500-156% show esc_datamodel
tenants {
    tenant admin {
       description "Built-in Admin Tenant";
       managed resource false:
        vim mapping true;
    }
}
```

```
[ok][2019-12-13 16:15:38]
[edit]
```
読み取り専用の ConfD グループに分類され、変更権限を必要とする場合、ConfD の ESC から アクセス拒否エラーが送信されます。次に、アクセス拒否エラーメッセージの例を示します。

```
$ esc nc cli --user readonly --password ****** edit-config dep.xml
Configure
/opt/cisco/esc/confd/bin/netconf-console --port=830 --host=127.0.0.1 --user=readonly
--password=****** --edit-config=/tmp/d.xml
<?xml version="1.0" encoding="UTF-8"?>
<rpc-reply xmlns="urn:ietf:params:xml:ns:netconf:base:1.0" message-id="1">
  <rpc-error>
   <error-type>application</error-type>
   <error-tag>access-denied</error-tag>
   <error-severity>error</error-severity>
  </rpc-error>
</rpc-reply>
```
ESC が PAM/IDM を使用するように設定されている場合は、次のようにします。IDM サーバの グループは、ConfDのグループに直接マッピングされます。したがって、読み取り専用ユーザ は、IDM グループ「readonly」にマッピングする必要があります。

次に例を示します。

```
$ ipa group-find --all readonly
  ---------------
1 group matched
---------------
 dn: cn=readonly,cn=groups,cn=accounts,dc=linuxsysadmins,dc=local
 Group name: readonly
 GID: 5003
 Member users: readonly
 ipantsecurityidentifier: S-1-5-21-2222126199-2113948134-574478857-1003
 ipauniqueid: 858b8cda-0d34-11ea-bca8-525400b29c19
  objectclass: top, groupofnames, nestedgroup, ipausergroup, ipaobject, posixgroup,
ipantgroupattrs
 ----------------------------
Number of entries returned 1
----------------------------
```
## **Linux** アカウントのパスワードの変更

#### 手順

ステップ **1** ESC VM にログインします。

\$ ssh USERNAME@ESC\_IP

ステップ **2** ランダムなパスワードを更新または生成するには、次のコマンドを使用します。

/usr/bin/pwqcheck /usr/bin/pwqgen

## **ESC** ポータルパスワードの変更

ユーザは、デフォルトの管理者パスワードを更新またはリセットできます。

#### 手順

- ステップ **1** ESC VM にログインします。
- ステップ **2** ルートユーザに切り替えます。
- ステップ **3** デフォルトの管理者パスワードを更新するか、またはランダムにパスワードを生成するには、 次のいずれかの方法を使用します。
	- Escadm ユーティリティを使用:

デフォルトの管理者パスワード(admin/\*\*\*\*\*\*\*\*)を更新する場合:

[root@anyname-v44-52 admin]# sudo escadm portal set --username admin --password \*\*\*\*\*\*\*\*

Successfully updated password for username admin

ランダムなパスワードを生成する場合:

[root@anyname-v44-52 admin]# sudo escadm portal set --username admin Would you like to use the generated password: "Accent5omit&Wide"?[y|n]y Successfully updated password for username admin

*--must\_change*変数は、次のログイン時にパスワードを変更するようユーザに要求します。

*--must\_change* 変数は、REST ユーザには適用されません。

[root@anyname-v44-52 admin]# sudo escadm portal set --username admin --must\_change Would you like to use the generated password: "Rainy4Dozen&Behave"?[y|n]y Successfully reset password for username admin. User must change the password at the next login.

• 特定のパスワードにリセット:

[root@anyname-v44-52 admin]# sudo escadm portal set --username admin --password \*\*\*\*\*\*\* --must change Successfully reset password for username admin. User must change the password at the next login.

• bootvm コマンドラインを使用:

--user portal pass admin:<new password>

• ESC ポータルを使用:

**1.** ユーザ名とパスワードを使用して ESC ポータルにログインします。

- **2.** ナビゲーションメニューの [アカウントの設定(Accounts Settings)] を選択します。
- **3.** [古いパスワード(Old Password)] フィールドに古いパスワードを入力し、[新しいパ スワード (New Password) 1および [パスワードの確認 (Confirm Password) ] フィール ドに新しいパスワードを入力します。
- **4.** [パスワードを更新(Update Password)] をクリックします。

# <span id="page-5-0"></span>**Cisco Elastic Services Controller** での着脱可能な認証モ ジュール(**PAM**)サポートの設定

ESC サービスを設定して、ESC のユーザ認証に着脱可能な認証モジュール(PAM)を使用で きます。PAM をサポートする Cisco Elastic Services を使用すると、ESC で LDAP 認証を有効に することもできます。PAM が設定されていない場合、ESC は ESC サービスごとにデフォルト の認証方式を引き続き使用します。次の表に、各 ESC サービスに対して PAM 認証を有効にす るコマンドを示します。

表 **<sup>1</sup> : ESC** サービス用の **PAM** の設定

| ESC サービス/コンポーネント                           | PAM 認証を設定するコマンド                                                      |
|--------------------------------------------|----------------------------------------------------------------------|
| ESCManager (REST $\{\sqrt{9} - 7 = 12\}$ ) | sudo escadm escmanager set --auth<br>PAM: < pam service name>        |
| ESC Monitor $(\sim \nu \times API)$        | sudo escadm monitor set --auth<br>PAM: < pam service name>           |
| Confd                                      | sudo escadm confd set --auth<br>PAM: < pam service name>             |
| ポータル                                       | sudo escadm portal set --auth<br>PAM: < pam service name>            |
| <b>ETSI</b>                                | sudo escadm etsi set --pam service<br><pam name="" service=""></pam> |

(注)

- ESC VM 内で実行される SSHD サービスは、すでに PAM 認証をデフォルトで使用してい ます。
	- いずれかのコンポーネントが PAM サービスを指定せずに PAM 認証を設定した場合、ESC はデフォルトで PAM サービス「system-auth」になります。

## **PAM** 認証サービスの設定とユーザグループ

各 ESC サービス(上記)には、関連付けられた PAM 認証設定と、特定のアクセス制御を提供 するユーザグループがあります。ユーザグループは /etc/group ファイルで定義されます。 管理者ユーザは、すべてのグループのメンバーです。

表 **2 : PAM** 認証サービスの設定とユーザグループ

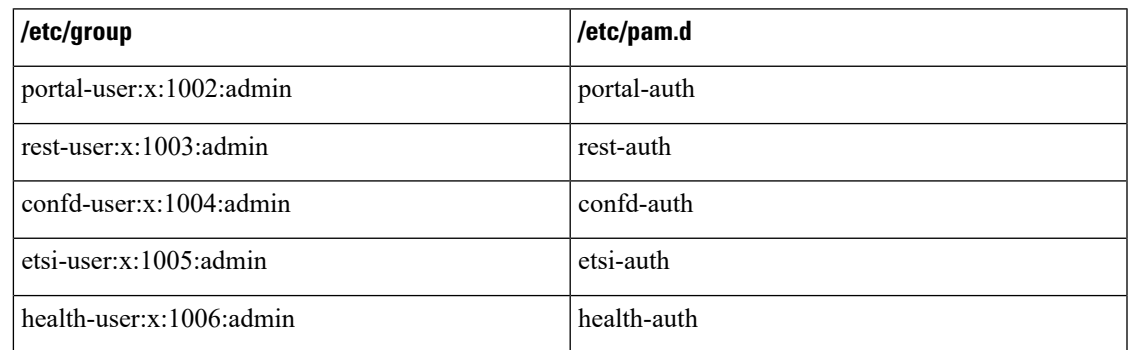

たとえば、ヘルス API の PAM 認証を設定し、ヘルスユーザグループのみにアクセスを制限す るには、次のコマンドを実行します。

\$ sudo escadm monitor set --auth PAM:health-auth ESC configuration was changed and saved automatically. They will take effect once you restart ESC service by running "sudo escadm restart"

ESC コンポーネントへの PAM ユーザの追加については、ESC サービス/[コンポーネントへの](#page-6-0) PAM [ユーザの追加](#page-6-0) (7ページ)を参照してください。

## <span id="page-6-0"></span>**ESC** サービス**/**コンポーネントへの **PAM** ユーザの追加

次の ESC サービスグループに PAM ユーザを追加できます。

- rest-user
- confd-user
- portal-user
- etsi-user
- health-user

次の手順を実行して、PAM ユーザを ESC サービス/コンポーネントに追加します。

#### 手順

ステップ **1** ESC VM にログインします。

ステップ **2** 次のコマンドを使用して、PAM ユーザを追加します。

sudo passwd pamuser Changing password for user pamuser. New password: Retype new password: passwd: all authentication tokens updated successfully.

ステップ **3** 次のコマンドを使用して、PAM ユーザを ESC サービス/コンポーネントグループに追加しま す。

sudo usermod -a -G <ESC Service Group> pamuser

PAMユーザは、Confdサービスの管理者または読み取り専用グループに追加する必要 があります。 (注)

# <span id="page-7-0"></span>**Cisco Elastic Services Controller** を **ID** 管理クライアントと して 設定

#### 前提条件

- ID 管理クライアント (IDM) サーバが起動して稼働中であることを確認します。
- ESC で DNS サーバが稼働状態にあることを確認します。DNS サーバが稼働中、ESC イン スタンスはホスト名を使用して IDM サーバと対話します。

次の例は、ESC (esc-client-500.linuxsysadmins.local) が IDM サーバ (idmns.linuxsysadmins.local) に到達する様子を示しています。

[root@esc-client-500 admin]# ping idmns PING idmns.linuxsysadmins.local (192.168.222.176) 56(84) bytes of data. 64 bytes from idmns.linuxsysadmins.local (192.168.221.176): icmp\_seq=1 ttl=64 time=0.492 ms 64 bytes from idmns.linuxsysadmins.local (192.168.221.176): icmp\_seq=2 ttl=64 time=0.457 ms 64 bytes from idmns.linuxsysadmins.local (192.168.221.176): icmp\_seq=3 ttl=64 time=0.645 ms

IDM は sssd を使用して設定できます。IDM サーバと連携するために ESC サービスの設定を開 始するには、ESC の PAM 設定ファイルで、/etc/pam.d/syste-auth、system-auth-esc-sssd を 指定します。

# cd /etc/pam.d # ln -sf system-auth-esc-sssd system-auth # ls -al /etc/pam.d/system-auth lrwxrwxrwx. 1 root root 20 Nov 13 00:39 /etc/pam.d/system-auth -> system-auth-esc-sssd

各 ESC サービスに対して IDM 認証を有効にするためのコマンド一覧を次の表に示します。

表 **3 : ESC** サービスに対する **IDM** の設定

| ESC サービス/コンポーネントコマンド | コマンド                                                            |
|----------------------|-----------------------------------------------------------------|
| <b>ESCManager</b>    | # sudo escadm escmanager set --auth<br>PAM:system-auth-esc-sssd |
| <b>ETSI</b>          | # sudo escadm etsi set --pam service<br>system-auth-esc-sssd    |
| Conf <sub>D</sub>    | # sudo escadm confd set --auth<br>PAM:system-auth-esc-sssd      |

## **ID** ポリシーおよび監査クライアントとしての **Cisco Elastic Services Controller** の設定

ESC をアイデンティティポリシーおよび監査クライアント(IPA) クライアントとして設定す るには、次のコマンドを実行します。

ipa-client-install

次に、IPA クライアントとして ESC を設定する例を示します。

```
[root@esc-client-500 admin]# ipa-client-install --domain linuxsysadmins.local --server
idmns.linuxsysadmins.local --realm LINUXSYSADMINS.LOCAL
WARNING: ntpd time&date synchronization service will not be configured as
conflicting service (chronyd) is enabled
Use --force-ntpd option to disable it and force configuration of ntpd
Autodiscovery of servers for failover cannot work with this configuration.
If you proceed with the installation, services will be configured to always access the
discovered server for all operations and will not fail over to other servers in case of
failure.
Proceed with fixed values and no DNS discovery? [no]: yes
Client hostname: esc-client-500.linuxsysadmins.local
Realm: LINUXSYSADMINS.LOCAL
DNS Domain: linuxsysadmins.local
IPA Server: idmns.linuxsysadmins.local
BaseDN: dc=linuxsysadmins,dc=local
Continue to configure the system with these values? [no]: yes
Skipping synchronizing time with NTP server.
User authorized to enroll computers: admin
Password for admin@LINUXSYSADMINS.LOCAL:
Successfully retrieved CA cert
    Subject: CN=Certificate Authority, O=LINUXSYSADMINS.LOCAL
    Issuer: CN=Certificate Authority, O=LINUXSYSADMINS. LOCAL
    Valid From: 2019-11-12 23:23:32
   Valid Until: 2039-11-12 23:23:32
Enrolled in IPA realm LINUXSYSADMINS.LOCAL
Created /etc/ipa/default.conf
Configured sudoers in /etc/nsswitch.conf
Configured /etc/sssd/sssd.conf
Configured /etc/krb5.conf for IPA realm LINUXSYSADMINS.LOCAL
trying https://idmns.linuxsysadmins.local/ipa/json
[try 1]: Forwarding 'schema' to json server 'https://idmns.linuxsysadmins.local/ipa/json'
trying https://idmns.linuxsysadmins.local/ipa/session/json
```
[try 1]: Forwarding 'ping' to json server 'https://idmns.linuxsysadmins.local/ipa/session/json' [try 1]: Forwarding 'ca is enabled' to json server 'https://idmns.linuxsysadmins.local/ipa/session/json' Systemwide CA database updated. Adding SSH public key from /etc/ssh/ssh\_host\_ecdsa\_521\_key.pub Adding SSH public key from /etc/ssh/ssh\_host\_ecdsa\_384\_key.pub Adding SSH public key from /etc/ssh/ssh\_host\_rsa\_key.pub Adding SSH public key from /etc/ssh/ssh\_host\_ed25519\_key.pub Adding SSH public key from /etc/ssh/ssh\_host\_ecdsa\_key.pub [try 1]: Forwarding 'host mod' to json server 'https://idmns.linuxsysadmins.local/ipa/session/json' Could not update DNS SSHFP records. SSSD enabled Configured /etc/openldap/ldap.conf Configured /etc/ssh/ssh\_config Configured /etc/ssh/sshd\_config Configuring linuxsysadmins.local as NIS domain. Client configuration complete. The ipa-client-install command was successful

## <span id="page-9-0"></span>**REST** 要求の認証

ESC REST および ETSI REST API は、HTTP 基本アクセス認証を使用します。この場合、ESC クライアントは、REST 要求を行うときにユーザ名とパスワードを提供する必要があります。 ユーザ名とパスワードは、送信中に Base64 でエンコードされますが、暗号化もハッシュ化も されません。HTTPS は基本認証と組み合わせて使用され、暗号化を提供します。

ここでは、ESC REST および ETSI REST 認証について、インターフェイスのデフォルトパス ワードを変更する方法、および ESC クライアントから許可された要求を送信する方法につい て説明します。

## **REST** 認証

デフォルトでは、REST 認証は有効に設定されています。REST 認証を無効にするには、引数 **--disable-rest-auth** を bootvm に渡すことができます。シスコでは、実稼働環境でこれを使用す ることは推奨していません。

ESC は、ポート 8443 経由の https 通信もサポートしています。ESC は、クライアントが https 通信を開始するために信頼する必要がある自己署名証明書を生成します。デフォルトでは、 REST は HTTP として有効になっており、localhost に制限されています。

ESCは、追加のbootvm.py引数(**--enable-https-rest**または**--enable-httprest**)を使用してHTTPS または HTTP 上の REST への外部アクセスを有効にしてインストールできます。

必要に応じて、有効になっている外部 REST API のみを使用することをお勧めします。有効に した場合、**bootvm.py --enable-https-rest --user\_rest\_pass USERNAME:PASSWORD** を使用する ことを推奨します。

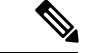

REST API への http および https インターフェイスを有効にするには、**--enable-https-rest** または **--enable-http-etsi-rest** を渡すか、もしくは bootvm.py スクリプトへの引数の両方を渡すように してください。REST 認証が無効になっていない場合は、**--user\_rest\_pass** または **--enable-https-rest** を使用しているときに、**--user\_rest\_pass** を渡す必要があります。ESC VM が起動した後に https または http を有効にするには、以下に指定された escadm コマンドを使用 します。 (注)

sudo escadm escmanager set --url http://127.0.0.1:8080/ESCManager,https://0.0.0.0:8443/ESCManager

ESC が HA アクティブ/スタンバイモードの場合は、ピアインスタンスの設定を変更する必要 があります。

## **ETSI REST** 認証の有効化

ETSI REST http または https インターフェイスが有効になっている場合は、ETSI API へのすべ ての要求に認証データが含まれている必要があります。**--enable-http-etsi-rest** または **--enable-https-etsi**引数をそれぞれ使用して、httpおよびhttpsインターフェイスをESCbootvm.py インストールスクリプトに対して有効にすることができます。

両方のインターフェイスを同時に有効にすることはできますが、実稼働環境ではhttpsインター フェイスのみを有効にする必要があります。

ESC VM が起動した後に http または https を有効にするには、次に指定された escadm コマンド を使用します。 (注)

sudo escadm etsi enable\_http\_rest

または

sudo escadm etsi enable\_https\_rest

その後、ETSI サービスを再起動します。

## **REST** インターフェイスパスワードの変更

RESTインターフェイスには、デフォルトのユーザ名/パスワード (admin/< default\_password >) が 1 つしかありません。パスワードは、起動後に ESC VM CLI から escadm tool を使用して更 新できます。REST API を使用してパスワードを更新することもできます。

#### 手順

ステップ **1** ESC VM にログインします。

ステップ **2** 既存のパスワードを新しいものに置き換えるには、次のいずれかのオプションを使用します。

• ESC VM CLI から escadm ツールを使用すると、ランダムなパスワードを生成できます。

```
[root@test-v44-52 admin]# escadm rest set --help
usage: escadm rest set [-h] [-v] --username USERNAME [--password PASSWORD]
optional arguments:
 -h, --help show this help message and exit
 -v, --v, --verbose show verbose output
 --username USERNAME
 --password PASSWORD new password or use randomly generated password if no
                      password provided
```
#### • REST API の使用

http://[ESCVM\_IP]:8080/ESCManager/v0/authentication/setpassword?userName=admin&password=yourPassword

または

https://[ESCVM\_IP]:8443/ESCManager/v0/authentication/setpassword?userName=admin&password=yourPassword

### **ETSI REST** インターフェイスのパスワードの変更

ETSIRESTインターフェイスには、デフォルトのユーザ名/パスワード (admin/<default\_password >) が1つしかありません。パスワードは、起動後に ESC VM CLI から escadm tool を使用して 更新できます。

#### 手順

ステップ **1** ESC VM にログインします。

ステップ **2** デフォルトのETSIRESTユーザ名とパスワードを設定するには、次のコマンドを使用します。

sudo escadm etsi set --rest user username:password

#### または

```
[admin@xyz-esc-4-4-0-59-keep ~]$ escadm etsi set --help
usage: escadm etsi set [-h] [-v] [--startup {0,1,true,false,manual,auto}]
[--rest_user REST_USER] [--pam_service PAM_SERVICE]
```

```
optional arguments:
-h, --help show this help message and exit
-v, --v, --verbose show verbose output
--startup \{0,1,true,false, manual, auto\}set to false|0|manual to disable etsi at startup.
--rest_user REST_USER
Set the user for rest. Format username:password
--pam_service PAM_SERVICE
Specify a PAM service to use for authentication. This
will override the rest user. To revert to the using
the rest user for authentication, supply an empty
string.
```
## 承認済み **REST** 要求の送信

許可された要求を送信するには、ESCクライアントが次のヘッダーを使用して要求を送信する 必要があります。

Authorization: Basic YWRtaW46Y2lzY28xMjM=

ここで、*YWRtaW46Y2lzY28xMjM=* は、デフォルトのユーザ名/パスワードの Base64 でエンコー ドされた文字列です。

ほとんどのライブラリとWebクライアントは、ユーザ名/パスワードを提供するためのインター フェイスを備えており、アプリケーションはユーザ名/パスワードをエンコードし、HTTP基本 認証ヘッダーを追加します。

デフォルトのクレデンシャルを使用する例:

HTTP の場合:

*http://[ESCVM\_IP]:8080/ESCManager/v0/tenants/*

HTTPS の場合:

*https://[ESCVM\_IP]:8443/ESCManager/v0/tenants/*

### 承認済みの **ETSI REST** 要求の送信

許可された要求を送信するには、ESCクライアントが次のヘッダーを使用して要求を送信する 必要があります。

Authorization: Basic YWRtaW46Y2lzY28xMjM=

ここで、*YWRtaW46Y2lzY28xMjM=* は、デフォルトのユーザ名/パスワードの Base64 でエンコー ドされた文字列です。

ほとんどのライブラリとWebクライアントは、ユーザ名/パスワードを提供するためのインター フェイスを備えており、アプリケーションはユーザ名/パスワードをエンコードし、HTTP基本 認証ヘッダーを追加します。

デフォルトのクレデンシャルを使用する例:

#### HTTP の場合:

*http://[ESCVM\_IP]: 8250/vnflcm/v1/vnf\_lcm\_op\_occs*

HTTPS の場合:

*http://[ESCVM\_IP]: 8251/vnflcm/v1/vnf\_lcm\_op\_occs*

# <span id="page-12-0"></span>**OpenStack** ログイン情報の設定

VIM クレデンシャルを渡さずに ESC が展開された場合、ESC VIM および VIM ユーザ API (REST または Netconf API) を介して VIM クレデンシャルを設定できます。

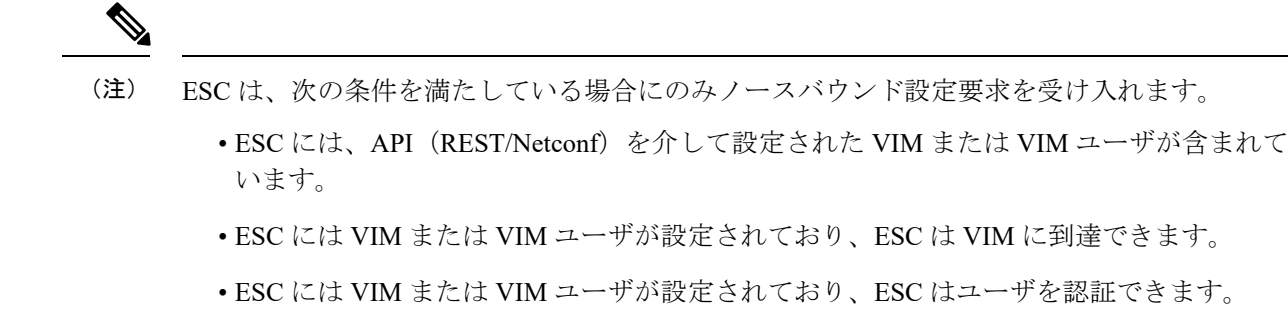

#### **Netconf API** を使用した設定

• **Netconf** を使用した **VIM** クレデンシャルの提供:

```
<esc_system_config xmlns="http://www.cisco.com/esc/esc">
  <vim_connectors>
    <!--represents a vim-->
    <vim_connector>
      <!--unique id for each vim-->
      <id>my-server-30</id>
      <!--vim type [OPENSTACK|VMWARE_VSPHERE|LIBVIRT|AWS|CSP]-->
      <type>OPENSTACK</type>
      <properties>
        <property>
          <name>os_auth_url</name>
          <value>http://<os_ip:port>/v3</value>
        </property>
        <!-- The project name for openstack authentication and authorization -->
        <property>
          <name>os project name</name>
          <value>vimProject</value>
        </property>
        <!-- The project domain name is needed for openstack v3 identity api -->
        <property>
          <name>os_project_domain_name</name>
          <value>default</value>
        </property>
      </properties>
      \langleusers\rangle<user>
          <id>admin</id>
          <credentials>
            <properties>
              <property>
                <name>os_password</name>
                <value>********</value>
              </property>
              <!-- The user domain name is needed for openstack v3 identity api -->
              <property>
                <name>os_user_domain_name</name>
                <value>default</value>
              </property>
            </properties>
          </credentials>
        </user>
```
</users> </vim\_connector> </vim\_connectors> </esc\_system\_config>

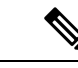

(注)

- ESC 3.0 以降では、複数の VIM コネクタがサポートされてい ますが、1 つの ESC 内では 1 つのタイプの VIM のみがサポー トされています。たとえば、すべての VIM コネクタが OpenStack 専用である必要があります。1 つの ESC VIM には 2 つの VIM コネクタを設定できません。1 つは OpenStack、1 つは VMware を指します。
	- 1 つの VIM がデフォルトの VIM として選択されます。これ は、すべてのpre 3.0設定要求とデータモデルをサポートして います。
	- 展開はデフォルトの VIM ではない VIM で行うことができま す。デフォルト以外のVIMへの展開では、すべてのアウトオ ブバンドリソース(一時ボリュームを除く)を持つ必要があ ります。イメージ、フレーバ、ネットワークなどのその他の 設定は、デフォルトの VIM ではない VIM で実行できます。
	- デフォルトのVIMコネクタは自動プロビジョニングされ、次 のシナリオで設定する必要はありません。
		- ESC 起動中に VIM クレデンシャルが渡された場合。
		- 2.3.x から 3.0 にアップグレードする場合。
	- Openstack create VIMコネクタのデータモデルの変更は、移行 によるアップグレード中に処理されます。「os tenant\_name」 および「os\_project\_domain\_name」プロパティは、VIM コネ クタのプロパティに移動され、「os\_ternant\_name」は 「os\_project\_name」に変更されます。
	- デフォルトのVIMコネクタでは、正常に認証されると、それ らのプロパティを更新できなくなります。
	- VIM ユーザは、いつでも削除、再作成、またはそのプロパ ティを更新できます。

• **Netconf** を使用した **VIM** コネクタの更新:

```
<esc_system_config xmlns="http://www.cisco.com/esc/esc">
  <vim_connectors>
    <vim_connector nc:operation="replace">
      <id>example_vim</id>
      <type>OPENSTACK</type>
```

```
<properties>
        <property>
          <name>os_auth_url</name>
          <value>{auth_url}</value>
        </property>
        <property>
          <name>os_project_name</name>
          <value>vimProject</value>
        </property>
        <!-- The project domain name is only needed for openstack v3 identity api
--&<property>
          <name>os_project_domain_name</name>
          <value>default</value>
        </property>
        <property>
          <name>os_identity_api_version</name>
          <value>3</value>
        </property>
      </properties>
    </vim_connector>
  </vim_connectors>
</esc_system_config>
```
• Netconf を使用した VIM ユーザの更新:

```
<esc_system_config xmlns="http://www.cisco.com/esc/esc">
   <vim_connectors>
     <vim_connector>
       <id>example_vim</id>
         <sub>users</sub></sub>
           <user nc:operation="replace">
             <id>my_user</id>
             <credentials>
              <properties>
               <property>
                 <name>os_password</name>
                 <value>********</value>
               </property>
               <!-- The user domain name is only needed for openstack v3 identity api
  --&<property>
                 <name>os_user_domain_name</name>
                 <value>default</value>
               </property>
              </properties>
            </credentials>
           </user>
         </users>
     </vim_connector>
   </vim_connectors>
 </esc_system_config>
• Netconf を使用した VIM コネクタの削除:
```

```
<esc_system_config xmlns="http://www.cisco.com/esc/esc"> <vim_connectors>
    <vim_connector nc:operation="delete">
      <id>example_vim</id>
    </vim_connector>
  </vim_connectors>
</esc_system_config>
```
• コマンドを使用した VIM コネクタの削除:

\$ esc\_nc\_cli --user <username> --password <password> delete-vim-connector <vim connector id>

• コマンドを使用した VIM ユーザの削除:

\$ esc\_nc\_cli --user <username> --password <password> delete-vim-user <vim connector id> <vim user id>

#### **REST API** を使用して設定

• REST を使用した VIM の追加:

```
POST /ESCManager/v0/vims/
HEADER: content-type, callback
<?xml version="1.0"?>
<vim_connector xmlns="urn:ietf:params:xml:ns:netconf:base:1.0">
  <id>example_vim</id>
  <type>OPENSTACK</type>
  <properties>
    <property>
     <name>os_auth_url</name>
      <value>{auth_url}</value>
    </property>
    <property>
      <name>os_project_name</name>
      <value>vimProject</value>
    </property>
    <!-- The project domain name is only needed for openstack v3 identity api -->
    <property>
      <name>os_project_domain_name</name>
      <value>default</value>
    </property>
    <property>
      <name>os_identity_api_version</name>
      <value>3</value>
    </property>
  </properties>
</vim_connector>
```
• REST を使用した VIM ユーザの追加:

```
POST /ESCManager/v0/vims/{vim_id}/vim_users
HEADER: content-type, callback
<?xml version="1.0"?>
<user xmlns="urn:ietf:params:xml:ns:netconf:base:1.0">
  <id>my_user</id>
  <credentials>
    <properties>
      <property>
       <name>os_password</name>
        <value>********</value>
      </property>
      <!-- The user domain name is only needed for openstack v3 identity api -->
      <property>
        <name>os_user_domain_name</name>
        <value>default</value>
      </property>
    </properties>
```

```
</credentials>
 \langle/user>
• REST を使用した VIM の更新:
 PUT /ESCManager/v0/vims/{vim_id}
 HEADER: content-type, callback
 <?xml version="1.0"?>
 <vim_connector xmlns="urn:ietf:params:xml:ns:netconf:base:1.0">
  <!--unique id for each vim-->
   <id>example_vim</id>
   <type>OPENSTACK</type>
   <properties>
     <property>
       <name>os_auth_url</name>
       <value>{auth_url}</value>
     </property>
     <property>
       <name>os_project_name</name>
       <value>vimProject</value>
     </property>
     <!-- The project domain name is only needed for openstack v3 identity api -->
     <property>
       <name>os_project_domain_name</name>
       <value>default</value>
     </property>
     <property>
       <name>os_identity_api_version</name>
       <value>3</value>
     </property>
  </properties>
 </vim_connector>
• REST を使用して VIM ユーザの更新:
 PUT /ESCManager/v0/vims/{vim_id}/vim_users/{vim_user_id}
 HEADER: content-type, callback
 <?xml version="1.0"?>
 <user xmlns="urn:ietf:params:xml:ns:netconf:base:1.0">
  <id>my_user</id>
   <credentials>
     <properties>
       <property>
         <name>os_password</name>
         <value>********</value>
       </property>
       <!-- The user domain name is only needed for openstack v3 identity api -->
       <property>
         <name>os_user_domain_name</name>
         <value>default</value>
       </property>
     </properties>
   </credentials>
 \langleuser>
• REST を使用した VIM の削除:
 DELETE /ESCManager/v0/vims/{vim_id}
```
• REST を使用した VIM ユーザの削除:

DELETE /ESCManager/v0/vims/{vim\_id}/vim\_users/{user\_id}

• 各 VIM または VIM ユーザの設定が完了した後の通知の例:

```
<?xml version="1.0" encoding="UTF-8"?>
<notification xmlns="urn:ietf:params:xml:ns:netconf:notification:1.0">
  <eventTime>2016-10-06T16:24:05.856+00:00</eventTime>
  <escEvent xmlns="http://www.cisco.com/esc/esc">
    <status>SUCCESS</status>
    <status_code>200</status_code>
    <status message>Created vim connector successfully</status message>
    <vim_connector_id>my-server-30</vim_connector_id>
    \left\langle \text{equation} \right\rangle<type>CREATE_VIM_CONNECTOR</type>
    </event>
  </escEvent>
</notification>
```
#### 特記事項:

- ESC 3.0 では、Openstack VIM の複数の VIM コネクタを追加できます。各 VIM コネク タでは、1 つの VIM ユーザのみを持つことができます。
- VIM ユーザ名とパスワードはいつでも更新できます。VIM エンドポイントは、ESC を使用してリソースを作成した後は更新できません。
- VIM が接続され、VIM ユーザが認証されると、VIM を削除または更新することがで きなくなります。また、VIM ユーザのみを削除または更新できます。
- VIM プロパティまたは VIM ユーザログイン情報プロパティの名前は大文字と小文字 が区別されません。たとえば、OS\_AUTH\_URL と os\_auth\_url は ESC にとっては同じ です。

## <span id="page-18-0"></span>**ESC** 仮想マシンの再設定

ここでは、次のトピックについて取り上げます。

- rsyslog の再設定
- NTP の再設定
- DNS の再設定
- ホストの再設定
- タイムゾーンの再設定

### **rsyslog** の再設定

rsyslogパラメータはオプションです。ESCVMを起動した後にカスタマイズが必要になった場 合は、ESC VM(/etc/rsyslog.d/)内のファイルを編集できます。

手順

#### ステップ **1 rsyslog** ファイルの編集:

- ブートアップ時のログ転送の設定を指定しなかった場合は、/etc/rsyslog.d/ に /etc/rsyslog.d/log-forwarding.conf のようなファイルを作成できます。
- インストール時にログ転送を指定した場合は、ファイルを編集するだけで済みます。ファ イルは /etc/rsyslog.d/20-cloud-config.conf である可能性があります。複数の rsyslog サーバに ログを転送するには、このファイルで次の行を編集します。
- \*.\* @[server\_ip]:port
- •サーバの IP アドレスを指定する前に「@@」を入力してください(rsyslog サーバへのログの転送に使用されるプロトコルが TCP である場合)。 (注)
	- •サーバのIPアドレスを指定する前に「@」を入力してください (rsyslogサー バへのログの転送に使用されるプロトコルが UDP である場合)。
	- server ip には、rsyslog サーバの IPv4 アドレスと IPv6 アドレスのいずれかを 使用できます。
	- IPv6 サーバアドレスが指定されている場合は、server\_ip を囲む「[ ]」を 「:port#」から分離する必要があります。

rsyslog の設定の詳細については、Red Hat のマニュアルを参照してください。

#### ステップ **2 ESC**ログファイルの設定:rsyslogサーバにどのESCログファイルを転送するかを設定します。

- a) /etc/rsyslog.d/ に移動して、**log-esc.conf** などの設定ファイルを作成または変更します。サン プルとして log-esc.conf のコピーを作成します。
- b) rsyslog サーバに転送するすべてのファイルに対して、次のブロックを指定します。

```
$InputFileName /var/log/esc/escmanager.log
$InputFileTag esc-manager:
$InputFileStateFile stat-esc-manager
$InputFileSeverity info
$InputRunFileMonitor
```
次に例を示します。

```
$InputFileName /var/log/esc/file1.log
$InputFileTag file1:
$InputFileStateFile stat-file1
$InputFileSeverity info
$InputRunFileMonitor
```
\$InputFileName /var/log/esc/file2.log \$InputFileTag file2: \$InputFileStateFile stat-file2 \$InputFileSeverity info \$InputRunFileMonitor

ステップ **3** rsyslog サービスを再起動します。

# service rsyslog restart

- ステップ **4** 転送されたログを受信するようにサーバ側を設定します。
	- a) 指定されたサーバで、/etc/rsyslog.conf に移動し、TCP または UDP に基づいてクライアン トからのログをリッスンするかどうかに応じて、以下に示す行をコメント解除します。

#\$ModLoad imudp #\$UDPServerRun 514

b) ファイルを終了します。最後の手順として、このコマンドを実行します。 sudo service rsyslog restart

サーバは、TCP/UDP を使用してポート 514 でログをリッスンするようになりました。

### **NTP** の再設定

手順

ステップ **1** vi などのテキストエディタで NTP 設定ファイル /etc/ntp.conf を開きます。ファイルがまだ存在 しない場合は、新しいファイルを作成します。

# vi /etc/ntp.conf

ステップ **2** パブリック NTP サーバのリストを追加または編集します。インストール時に NTP サーバを指 定しない場合、ファイルに次のデフォルト行が含められますが、必要に応じて自由に変更また は拡張できます。

> server 0.rhel.pool.ntp.org iburst server 1.rhel.pool.ntp.org iburst server 2.rhel.pool.ntp.org iburst server 3.rhel.pool.ntp.org iburst server <your\_ntp\_server\_ip> iburst

各行の最後にある iburst ディレクティブは、初期同期を高速化します。

ステップ **3** サーバのリストアップが完了したら、同じファイルで適切な権限を設定し、localhostのみに無 制限のアクセス権を付与します。該当する行が設定ファイルに含まれていることを確認してく ださい。

> restrict default kod nomodify notrap nopeer noquery restrict -6 default kod nomodify notrap nopeer noquery restrict 127.0.0.1 restrict -6 ::1

ステップ **4** すべての変更を保存し、エディタを終了して、NTP デーモンを再起動します。

# service ntpd restart

ステップ **5** 起動時に ntpd が開始されていることを確認してください。

# chkconfig ntpd on

## **DNS** の再設定

手順

ステップ **1** /etc/resolv.confファイルには、DNSクライアント(リゾルバ)の設定が含まれています。通常、 次のように表示されます。

search domain.com nameserver 8.8.4.4 その結果、/etc/resolv.conf に次のような記述が含められます。 Created by cloud-init on instance boot automatically, do not edit. ; #Generated by esc-cloud domain cisco.com search cisco.com nameserver 8.8.4.4

- (注) ファイルを変更する場合は、do not editメッセージを無視することをお勧めします。
- ステップ **2** 「nameserver」項目のIPアドレスを変更するか、または新しいネームサーバレコードを追加で きます。

search domain.com nameserver <your first dns ip> nameserver <your\_second\_dns\_ip>

ステップ **3** ネットワークサービスを再起動します。

service network restart

### ホストの再設定

/etc/hosts ファイルを使用して、ホストを追加、編集、または削除できます。このファイルに は、IP アドレスと対応するホスト名が含まれています。IP アドレスが DNS にリストされてい ないコンピュータがネットワークに含まれている場合は、それらのコンピュータを /etc/hosts ファイルに追加することをお勧めします。

#### 手順

ステップ **1** DNS にリストされていない IP アドレスを/etc/hosts ファイルに追加します。

ステップ **2** ネットワークを再起動して、変更内容を有効にします。

service network restart

## タイムゾーンの再設定

ESC VM の場合、/etc の「localtime」ファイルは、タイムゾーンに関する情報が含まれている ファイルのリンクまたはコピーです。/usr/share/zoneinfoからゾーン情報ファイルにアクセスし ます。タイムゾーンを変更するには、/usr/share/zoneinfoのゾーン情報ファイルで、現在の国や 都市、または同じタイムゾーンにある都市を検索し、/etc ファイル内の localtime にリンクしま す。

\$ ln \-sf /usr/share/zoneinfo/America/Los\_Angeles /etc/localtime

# <span id="page-22-0"></span>**ESC** 設定と他のインストール後操作の確認

ここでは、escadmツールを使用したインストール後の各種チェックおよび操作について説明し ます。

#### 既存の **ESC** 設定の確認

\$ sudo escadm dump

escadm dump コマンドを使用すると、現在の ESC 設定を yaml 形式で表示できます。出力結果 には、 ESC のさまざまなサービスが表示されます。

resources: confd: init aaa users: - name: admin passwd: option: start-phase0 esc\_service: group: - confd - mona - vimmanager - pgsql - escmanager - portal - monitor - snmp type: group escmanager: {} mona: {} monitor: {} pgsql: {} portal: {} snmp: run\_forever: true vimmanager: {}

#### **VIM** 設定の確認

escadm vim show コマンドを使用すると、VI Mの設定が正しく入力されているかを確認できま す。

\$ sudo escadm vim show

```
[
    {
        "status": "CONNECTION_SUCCESSFUL",
        "status message": "Successfully connected to VIM",
        "type": "OPENSTACK",
        "id": "default openstack vim",
        "properties": {
             "property": [
                 {
                     "name": "os_auth_url",
                     "value": "http://172.16.103.143:35357/v3"
                 }
            ]
        }
    }
]
```
#### **ESC** サービスのスタートアップ問題に関するトラブルシューティング

問題:インストール時に sudo escadm status を使用して ESC サービスのステータスを確認す る際に発生する問題

原因:サービスの中には、開始に時間がかかるものや、開始時に問題が発生するものがありま す。

#### 解決策:

**1.** 次のいずれかの方法で、問題を特定します。

•ログ/var/log/esc/escadm.log の確認

```
$ cat /var/log/esc/escadm.log
2017-06-01 20:35:02,925: escadm.py(2565): INFO: promote drbd to master...
2017-06-01 20:35:02,934: escadm.py(2605): INFO: Waiting for at least one drbd to
be UptoDate...
2017-06-01 20:35:02,942: escadm.py(2616): INFO: Waiting for peer drbd node to be
demoted...
2017-06-01 20:35:14,008: escadm.py(2423): INFO: mount: /dev/drbd1
/opt/cisco/esc/esc_database
2017-06-01 20:35:14,017: escadm.py(1755): INFO: Starting filesystem service: [OK]
2017-06-01 20:35:15,039: escadm.py(1755): INFO: Starting vimmanager service: [OK]
2017-06-01 20:35:16,116: escadm.py(1755): INFO: Starting monitor service: [OK]
2017-06-01 20:35:17,163: escadm.py(1755): INFO: Starting mona service: [OK]
2017-06-01 20:35:18,440: escadm.py(1755): INFO: Starting snmp service: [OK]
2017-06-01 20:35:21,397: escadm.py(1770): INFO: Starting confd service:[FAILED]
2017-06-01 20:35:28,304: escadm.py(1755): INFO: Starting pgsql service: [OK]
2017-06-01 20:35:29,331: escadm.py(1755): INFO: Starting escmanager service: [OK]
2017-06-01 20:35:30,354: escadm.py(1755): INFO: Starting portal service: [OK]
2017-06-01 20:35:31,523: escadm.py(1755): INFO: Starting esc_service service:
[OK]
```
• ESCサービスの詳細出力を表示するには、「-v」をescadmステータスに追加します。

\$ sudo escadm status --v 0 ESC status=0 ESC HA Master Healthy pgsql (pgid 61397) is running vimmanager (pgid 61138) is running monitor (pgid 61162) is running mona (pgid 61190) is running drbd is master snmp (pgid 61541) is running filesystem (pgid 0) is running <<service>> is dead keepalived (pgid 60838) is running portal (pgid 61524) is running confd (pgid 61263) is running escmanager (pgid 61491) is running

**2.** 問題のあることが特定されたサービスのステータスを確認し、これらのサービスを手動で 開始します。

\$ sudo escadm <<service>> status// If the status is stopped or dead, manually start the services using the next command.

\$ sudo escadm <<service>> start --v

<span id="page-24-0"></span>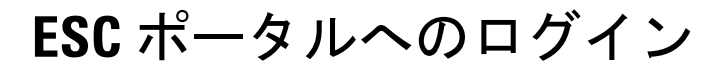

(注)

- ESC ポータルはデフォルトで有効になっています。インストール時に ESC ポータルが無 効になっていないことを確認する必要があります。ESCポータルの有効化または無効化の 詳細については、「QCOW [イメージを使用した](Cisco-Elastic-Services-Controller-Install-Upgrade-Guide-5-3_chapter3.pdf#nameddest=unique_16) Cisco Elastic Services Controller のインス [トール](Cisco-Elastic-Services-Controller-Install-Upgrade-Guide-5-3_chapter3.pdf#nameddest=unique_16)」を参照してください。
	- ESC ポータルへの初回ログイン時に、デフォルトパスワードの変更を求められます。

ESC ポータルにログインするには、次の手順を実行します。

始める前に

- ESCのインスタンスを登録します。ESCのインスタンスの登録における詳細については、 次を参照してください。 QCOW [イメージを使用した](Cisco-Elastic-Services-Controller-Install-Upgrade-Guide-5-3_chapter3.pdf#nameddest=unique_16) Cisco Elastic Services Controller のイ [ンストール](Cisco-Elastic-Services-Controller-Install-Upgrade-Guide-5-3_chapter3.pdf#nameddest=unique_16)
- ユーザ名とパスワードを取得していることを確認します。

手順

ステップ **1** Web ブラウザを使用して、ESC とポート 443 の IP アドレスを入力します。

例:

たとえば、ESC の IP アドレスが 192.0.2.254 の場合は、次のように入力します。

**https://192.0.2.254: 443** [ login via https]

セキュリティ アラート メッセージが表示されます。

- **ステップ2 [はい (Yes) ] をクリックしてセキュリティ証明書を受け入れます。ログイン ページが表示さ** れます。
- ステップ **3** ユーザ名とパスワードを入力して、[ログイン(Login)] をクリックします。 初回ログイン時には、ログインページが再表示され、パスワードの変更を求められます。
- ステップ **4** [古いパスワード(Old Password)] フィールドに古いパスワードを入力し、[新しいパスワード (New Password)] および [パスワードの確認(Confirm Password)] フィールドに新しいパス ワードを入力します。
- ステップ **5** [パスワードの更新(Update Password)] をクリックするか、Enter を押します。
	- UI が応答しなくなった場合は、ESC シェルプロンプトから **sudo escadm portal restart** を実行して UI を再起動します。 (注)
		- ESC ポータルは 1 人のユーザのみをサポートします。
		- 現在、事前インストールされた自己署名証明書はHTTPSをサポートしています。 ESCポータルの処理を進める前に、ユーザは自己署名証明書を確認する必要があ ります。
		- HTTPS 通信モードでは、OpenStack によって返される URL プロトコルタイプが HTTPS ではない場合、VNF コンソールへのアクセスが無効になることがありま す。セキュリティ上の理由から、HTTPS で実行している間は、安全性の低い通 信は拒否されます。